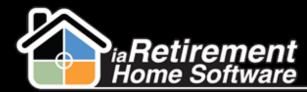

## Send Prospect Letters

## How to Send Prospect Letters

## **Description**

Use the Prospect Letters function to send a letter template to a Prospect directly from the Prospect profile screen.

The system will:

- Send a Prospect Letter from a list of existing templates
- 8 Record a completed task on the Prospect's file under Activity History

## **Step by Step**

- **1** Navigate to the Prospect's profile
- **2** Click **Prospect Letters**
- **3** A Conga Composer window will pop up. Select the letter template that you wish to send.
- 4 Click Merge & Download

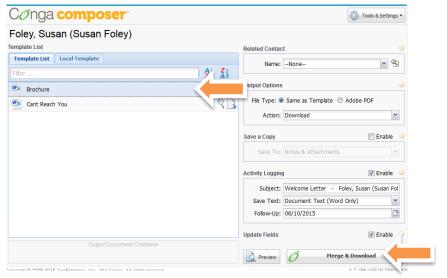

**5** The resulting Word document will merge your Prospect's information with the selected template and a task will be recorded in the Prospect's file.